Photoshop CC 2015 Version 18

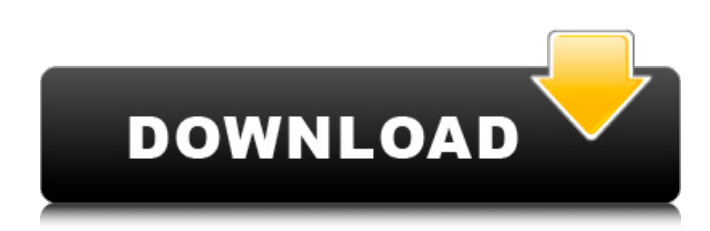

#### **Photoshop CC 2015 Version 18 Free Download**

Exposing your image When you add new images into your image library, the Create New Organizer window opens. On the left side of the window is an area for choosing a destination folder for saving images. As with many programs, you have a number of options for compressing and optimizing your photos, and the screenshot in Figure 1-15 demonstrates these options, as well as showing you how to change them. Choose your preferred settings and click Open to add the photo to your library. FIGURE 1-15: The Create New Organizer is where you can choose your destination for image storage. Click the File tab to summon the image's file. Figure 1-16 illustrates how you can remove unwanted elements from the image. In the Invert Selection pane, you can control whether the selection becomes transparent or opaque. You can choose Edit⇒Invert and then press Ctrl+I to display all the edges around the image, making it much easier to select just the edges you want. Click OK to apply the selection. FIGURE 1-16: Use the Invert Selection option to remove unwanted parts of the image. You can also select an area of your image by using the Magic Wand tool. In the Tools panel, open the Magic Wand and select the patch of color that you want to work on. Click and drag to select the area of the image you want, and then drag to the right to remove any part of the image you don't want. (See Figure 1-17.) FIGURE 1-17: Click and drag the cursor to select and then drag to the right to remove areas.

#### **Photoshop CC 2015 Version 18 Crack [32|64bit]**

Adobe Photoshop Elements Tutorial will teach you all the basics of working with Photoshop Elements as well as giving you guidelines for using Photoshop Elements in various design situations. This Photoshop Elements tutorial is perfect for the beginner and novice, but the intermediate user will also benefit from learning all the details for using Photoshop Elements to create amazing results. This Photoshop

Elements tutorial is a more in-depth and advanced tutorial. It is for anyone who wishes to spend more time working with their photo or image editing software of choice. This Photoshop Elements tutorial covers the more advanced aspects of the software. The Photoshop Elements tutorial covers the use of the Elements Slideshow tool, Colour Adjustments, Themes, Effects, Tools, Text Tools and Effects, as well as tips and tricks for using the software. Today, we'll be working with different effects in Photoshop Elements. Let's take a look at some of the effects that are available in Photoshop Elements. Overlay To create an overlay effect, do the following: Go to File >> Mode >> Overlay You can also find this in the Effects panel in the Effects and Tools menu. In the Effect Options section, choose an overlay image and you're done. You can adjust the opacity of the overlay layer to suit your needs. When you're done, you can click OK. The layer will be added to your file. Removing/Adding an Overlay Effect To remove or add an overlay effect, go to Layer >> Layer Style >> Add Layer Style. In the upper part of the Layers Panel, go to the Styles section and click the Add Layer Style button. The following text box will appear: Note: Choose your desired effect for an overlay layer from the list provided. Go to the Format section and select the effect you want to add/remove from the list. You can also choose the opacity and colour of the layer. To remove an overlay effect, go to Layer >> Layer Style >> Remove Layer Style. Effects Effects are the photographic tools for adding effects and enhancing your images. The Effects Menu can be found in the Tools panel. You can find the following effects in Photoshop Elements: Clone Stamp Oil Paint Brush Sheet Blur Retouching Dreamy Glowing Clock Nature Portrait Chameleon 388ed7b0c7

# **Photoshop CC 2015 Version 18 [April-2022]**

Q: Documentation on Properties returned by IOperator and IReturn I'm trying to learn about the "author" behind IOperator and IReturn. When I examine any documentation on the NDepend API, it seems like there is an IOperator or an IReturn for every operation (e.g. FetchAllScheduled, GetSummary). But I'm not finding any documentation on the properties that are returned. How can I read about those? Thanks A: If you want to know how to use them you can have a look at the source code. The source code is not a bad way to learn about C# or.NET, but it's also not the best way. So, here are some pages on the documentation that explains the semantics of the properties returned by an IOperator/IReturn. The pages for IOperator are mainly called Operators and about the IReturn they are called Returns. Documentation for IOperator Documentation for IReturn As stated in my comment, NDepend will do some caching of the documentation. I suppose that sometimes, it will take a while for the documentation to be updated if some parameter of the documentation changes, for example: a new IOperator is created/updated the name of an IOperator is changed to be unique To update the documentation you can check here A: You can analyze the source code of the provider to gain some insights. \*\*  $(.,),$  pp.  $,$  \*\*\*\*,  $().$ , \*\*\*\*,  $().$ , \*\*\*\*,  $().$ , \*\*\*\*,  $().$ \*\*\*\*, (). , \*\*\*\*, (). , \*\*\*\*, (). , \*\*\*\*, (). , \*\*\*\*, (). , \*\*\*\*, (). , \*\*\*\*, (). , \*\*\*\*, (). ,,, \*\*\*\*, (). ,,, \*\*\*\*, (). , \*\* (,, ), p. . ,,,, \*\*\*\*, (). , \*\*\*\*, (). ,,,, \*\*\*\*, (). , \*\*\*\*, (). ,,, \*\*\*\*, (). ,,,, \*\*\*\*, (). , \*\*\*\*, (). , \*\*\*\*, (). , \*\* (,, ), p. . ,,,, \*\*\*\*,

### **What's New in the Photoshop CC 2015 Version 18?**

atisthet hird root of  $1132576$  to the nearest integer? 104 W h a t i s t h e s q u a r e r o o t o f  $1$  3  $1$  5  $0$  6  $4$  t o t h e n e a r e s t i n t e q e r ? 1 1 4 7 W h a t i s t h e t h i r d r o o t o f 2 9 6 7 0 4 t o t h e n e a r e s t i n t e g e r ? 6 7 W h a t i s t h e t h i r d r o o t o f 1 6 2 2 6 2 1 0 t o t h e n e a r e s t i n t e g e r ? 2 5 3 W h a t i s t h e

# **System Requirements:**

Minimum Requirements: OS: Windows 7, Windows 8, Windows 8.1 Windows 7, Windows 8, Windows 8.1 Processor: Dual-Core Intel Core 2 Duo or equivalent Dual-Core Intel Core 2 Duo or equivalent RAM: 1 GB 1 GB Hard Disk Space: 5 GB 5 GB Graphics: DirectX 9 Compatible Graphics Card with Pixel Shader 3.0 and OpenGL 2.0 DirectX 9 Compatible Graphics Card with Pixel Shader 3.0 and OpenGL 2.0 Sound Card: DirectX 9 Compatible Sound

Related links:

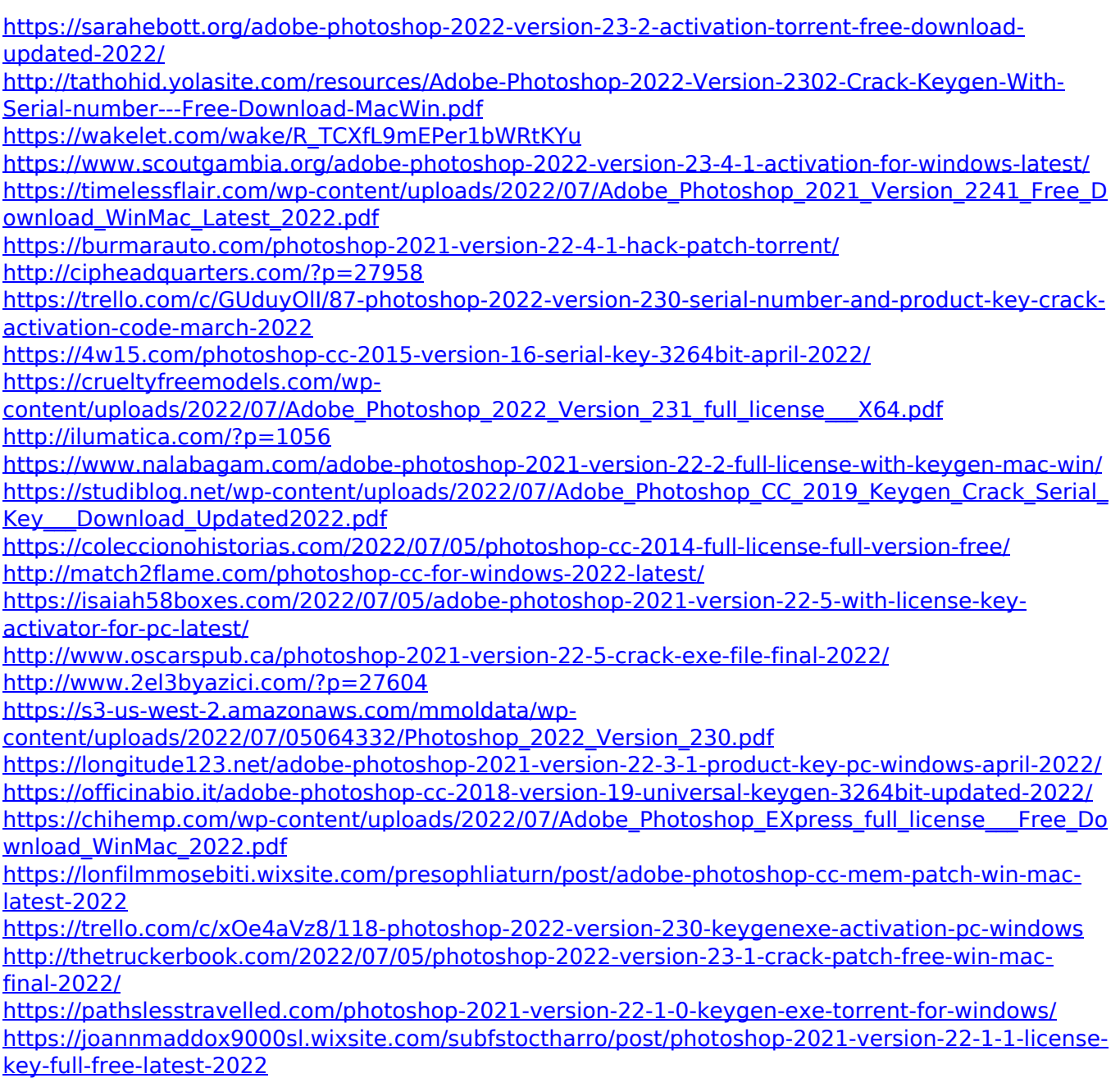

[https://www.alnut.com/wp-content/uploads/2022/07/Adobe\\_Photoshop\\_2022\\_\\_Install\\_Crack\\_\\_License](https://www.alnut.com/wp-content/uploads/2022/07/Adobe_Photoshop_2022__Install_Crack__License_Key_Free_Download_Latest_2022.pdf) [\\_Key\\_Free\\_Download\\_Latest\\_2022.pdf](https://www.alnut.com/wp-content/uploads/2022/07/Adobe_Photoshop_2022__Install_Crack__License_Key_Free_Download_Latest_2022.pdf) <https://alabbumarunfo.wixsite.com/simeenpersbooks/post/photoshop-2021-version-22-3-1-activation> <http://findmallorca.com/photoshop-cc-keygen-generator-download/>